## <span id="page-0-0"></span>**Connecting to a Wireless Network Using WPA/WPA2 for Authentication and Encryptio[n#](#page-0-0)**

Core Networking supports connecting to a wireless network using the more secure option of WPA (WiFi Protected Access) or WPA2 (802.11i) protocols. The application which manages this feature is called *wpa\_supplicant*. The wpa\_supplicant application can manage your connection to a single access point, or can manage a configuration which includes settings for connections to multiple wireless networks (SSID) either implementing WPA, or WEP to support roaming from network to network. wpa\_supplicant supports IEEE802.1X EAP Authentication (referred to as WPA), WPA-PSK, and WPA-NONE (for ad-hoc networks) key management protocols along with encryption support for TKIP and AES (CCMP). A WAP for a simple home or small office wireless network would likely use WPA-PSK for the key management protocol, while a large office network would use WAP along with a central authentication server such as RADIUS.

To enable a wireless client (or supplicant) to connect to a WAP configured to use WPA, you must first determine the network name (as described above) and the authentication and encryption methods used from your network administrator. wpa\_supplicant uses a configuration file (/etc/wpa\_supplicant.conf by default) to configure its settings and then runs as a daemon in the background. You can also use the utility wpa\_cli to change the wpa\_supplicant configuration while it is running. Changes done by the wpa\_cli utility will be saved to the /etc/wpa\_supplicant.conf file.

The /etc/wpa\_supplicant.conf file has a rich set of options which can be configured, but wpa\_supplicant also makes use of various default settings which help simplify your wireless configuration.

If you are connecting to a WAP and your WPA configuration consists of a network name (SSID) and a preshared key, your /etc/wpa\_supplicant.conf (*make sure that this file is only readable and writable by root since it contains the key information in clear text*) would look like this:

```
network={ 
   ssid="my_network_name" #The name of the network you wish to join 
   psk="1234567890" #The preshared key applied by the access point 
}
```
Start wpa\_supplicant as:

• wpa\_supplicant -B -i ral0 -c /etc/wpa\_supplicant.conf

Where -i specifies the network interface, and -B causes the application to move to the background.

wpa\_supplicant will by default negotiate the use of the WPA protocol, WPA-PSK for key-management and TKIP or AES for encryption. Infrastructure mode is used by default.

Once the interface status is active (ifconfig ral0, where ath0 is the interface name), you can apply the appropriate TCP/IP configuration (See TCP/IP Configuration in a Wireless Network).

If you were to create an ad-hoc network using WPA, your /etc/wpa\_supplicant.conf file (*make sure that this file is only readable and writable by root since it contains the key information in clear text*) would look like this:

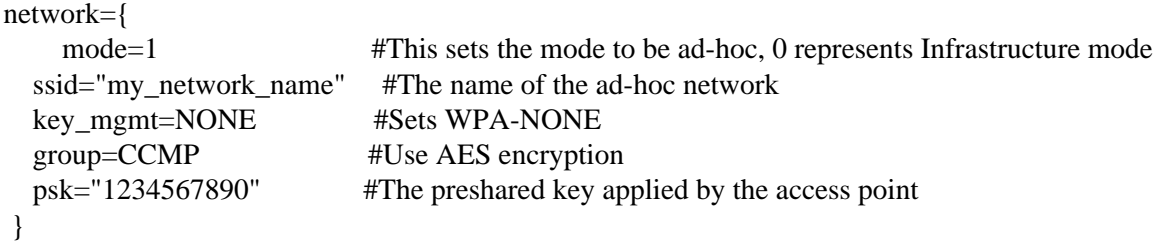

Start wpa\_supplicant with:

• wpa\_supplicant -B -i ath0 -c /etc/wpa\_supplicant.conf

Where -i specifies the network interface, and -B causes the application to move to the background.

## <span id="page-1-0"></span>**Personal-level Authentication and Enterprise-level Authentication[#](#page-1-0)**

WPA is designed to have two authentication methods. One is WPA-Personal / WPA2-Personal, which uses the pre-shared key which is the same passphrase shared by all network users. The other is WPA-Enterprise / WPA2-Enterprise, which uses an 802.1X authentication server which is RADIUS- based to authenticate each user. This section deals with the Enterprise-level authentication.

There are five Enterprise-level authentication methods that have been selected for use within the WiFi certification body. They are (1) EAP-TLS, which is the initially certified method. Both the server's certificates and the user's certificates are needed. (2) EAP-TTLS/MSCHAPv2: TTLS is short for "Tunnelled TLS". It works by first authenticating the server to the user via its CA certificate. The server and the user then establish a secure connection (the "tunnel"), and through the secure tunnel, the user gets authenticated. There are many ways of authenticating the user through the tunnel. The EAP-TTLS/MSCHAPv2 uses MSCHAPv2 for this authentication. (3) PEAP/MSCHAPv2: PEAP is the second most widely supported EAP after EAP-TLS. It is similar to EAP-TTLS, however, it requires only a server-side CA certificate to create a secure tunnel to protect the user authentication. Again, there are many ways of authenticating the user through the tunnel. The PEAP/ MSCHAPV2 again uses MSCHAPV2 for authentication. (4) PEAP/GTC: This uses GTC as the authentication method through the PEAP tunnel. (5) EAP-SIM: This is for the GSM mobile telecom industry.

On io-pkt, we support all above except the EAP-SIM. Certificates would be placed in /etc/cert/user.pem and CA certificates in /etc/cert/root.pem. The following example is the network definition for wpa\_supplicant for each of the above Enterprise level authentication.

```
ctrl_interface=/var/run/wpa_supplicant
ctrl_interface_group=0
update_config=1
# 3.1.2 linksys -- WEP
network={
   ssid="linksys"
   key_mgmt=NONE
  wep_key0="LINKSYSWEPKEY"
}
# 3.1.3 linksys -- WPA
network={
   ssid="linksys"
   key_mgmt=WPA-PSK
   psk="LINKSYSWPAKEY"
}
# 3.1.4 linksys -- WPA2
network={
   ssid="linksys"
   proto=RSN
   key_mgmt=WPA-PSK
   psk="LINKSYS_RSN_KEY"
}
```

```
# 3.1.5.1 linksys -- EAP-TLS
network={
  ssid="linksys"
  key_mgmt=WPA-EAP
  eap=TLS
  identity="client1"
  ca_cert="/etc/cert/root.pem"
  client_cert="/etc/cert/client1.pem"
  private_key="/etc/cert/client1.pem"
  private_key_passwd="wzhang"
}
# 3.1.5.2 linksys -- PEAPv1/EAP-GTC
network={
  ssid="linksys"
  key_mgmt=WPA-EAP
  eap=PEAP
  identity="client1"
  password="wzhang"
  ca_cert="/etc/cert/root.pem"
  phase1="peaplabel=0"
  phase2="autheap=GTC"
}
# 3.1.5.3 linksys -- EAP-TTLS/MSCHAPv2
network={
  ssid="linksys"
  key_mgmt=WPA-EAP
  eap=TTLS
  identity="client1"
  password="wzhang"
  ca_cert="/etc/cert/root.pem"
  phase2="autheap=MSCHAPV2"
}
# 3.1.5.4 linksys -- PEAPv1/EAP-MSCHAPV2
network={
  ssid="linksys"
  key_mgmt=WPA-EAP
  eap=PEAP
  identity="client1"
  password="wzhang"
  ca_cert="/etc/cert/root.pem"
  phase1="peaplabel=0"
  phase2="auth=MSCHAPV2"
}
```
## Run

wpa\_supplicant -i if\_name -c full\_path\_to\_your\_config\_file

to pick up the configuration file and get the supplicant to perform the required authentication to get access to the ~Wi-Fi networkl.